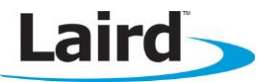

# **Troubleshooting Guide – SD45N Linux Platform**

Application Note v.1.1

## **INTRODUCTION**

The Laird SD45N (MSD45N and SSD45N) Linux release package must be integrated into your Linux host platform. This application note explains how to gather the necessary information so that you can troubleshoot the Wi-Fi solution by interpreting log information and, if necessary, forward the necessary information to Laird support.

Three main parts of events/logs of your Linux platform are most helpful for troubleshooting with Laird's release package.

- Laird Events
- dmesg log
- supplicant log

## **LAIRD EVENTS**

The networking stack components send out event messages when certain things happen. This event system is designed to enable a network management application to be written to manage the state of the radio. Laird's events program example (event mon) which runs on your host platform, is required. It routes the event messages to the syslog or the console. When your system boots, it must start the event\_mon program in the background and log events to the syslog.

To monitor all events from Laird's SDK, we strongly recommend that you have event\_mon integrated into your Linux host platform. Alternatively, you can also implement Laird Events into your own custom application. For implementing a custom solution, refer to Laird's SDK documentation.

The event mon source package can be retrieved from:

[https://github.com/LairdCP/wb-event\\_mon](https://github.com/LairdCP/wb-event_mon)

Laird recommends running this application with the following options -o logging -b 0x0000003FA3008000 and running it in the background.

#### event\_mon -ologging -b0x0000003FA3008000 &

-b 0x0000003FA3008000 is a bitmask indicating the monitoring of the following events:

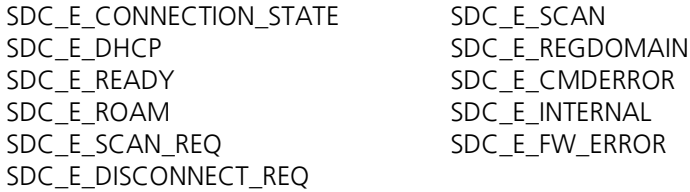

The -o option allows you to control where logging is sent. For example:

- To log to console: -o console
- To log to syslog: -o logging
- To log both: -o both

To view additional event mon options, use **even\_mon -h, event\_mon --help**, or view the source for the usage() function.

To enable DHCP events, refer to the Laird Wi-Fi SDK Programmer's Guide. The Events (Linux only feature) and Implementing DHCP Events sections provide additional integration information.

The following is an example of event\_mon messages for a successful connection using LEAP authentication via a logread dump of syslog:

Jan 1 00:01:27 summit user.info laird[625]: Event: SDC E CONNECT REO Auth type: AUTH\_OPEN Jan  $\overline{1}$  00:01:27 summit user.info laird[625]: Event: SDC E CONNECTION STATE status: ASSOCIATING Jan 1 00:01:27 summit user.info laird[625]: Event: SDC E CONNECTION STATE status: ASSOCIATED Jan 1 00:01:27 summit user.info laird[625]: AP Mac address: 54:78:1a:42:b0:d7 Jan 1 00:01:27 summit user.info laird[625]: Event: SDC E CONNECTION STATE status: AUTHENTICATING Jan 1 00:01:27 summit user.info laird[625]: Auth reason: AUTH REASON UNSPEC Jan 1 00:01:27 summit user.info laird[625]: AP Mac address: 54:78:1a:42:b0:d7 Jan 1 00:01:27 summit user.info laird[625]: Event: SDC E CONNECTION STATE status: AUTHENTICATED Jan 1 00:01:27 summit user.info laird[625]: Auth reason: AUTH REASON UNSPEC Jan 1 00:01:27 summit user.info laird[625]: AP Mac address: 54:78:1a:42:b0:d7 Jan 1 00:01:27 summit user.info laird[625]: Event: SDC E DHCP status: REQUESTING reason: DHCP\_REASON\_UNSPEC Jan 1 00:01:27 summit user.info laird[625]: AP Mac address: 54:78:1a:42:b0:d7 Jan 1 00:01:28 summit user.info laird[625]: Event: SDC E DHCP status: BOUND reason: IP\_ADDRESS\_DIFFERENT Jan 1  $00:0\overline{1:}28$  summit user. info laird[625]: interface: wlan0 Jan 1 00:01:28 summit user.info laird[625]: address: 10.1.44.114 Jan 1 00:01:28 summit user.info laird[625]: subnet\_mask: 255.255.255.0 Jan 1 00:01:28 summit user.info laird[625]: routers: 10.1.44.1 Jan 1 00:01:28 summit user.info laird[625]: lease\_time: 14400 Jan 1 00:01:28 summit user.info laird[625]: message type: 5 Jan 1 00:01:28 summit user.info laird[625]: dns\_servers: 10.1.44.2 10.1.44.32 Jan 1 00:01:28 summit user.info laird[625]: dhcp server: 1.1.1.1 Jan 1 00:01:28 summit user.info laird[625]: domain name: akron.com Jan 1 00:01:28 summit user.info laird[625]: renew: 4 1970/01/01 02:01:28 Jan 1 00:01:28 summit user.info laird[625]: rebind: 4 1970/01/01 03:31:28 Jan 1 00:01:28 summit user.info laird[625]: expire: 4 1970/01/01 04:01:28 Jan 1 00:01:28 summit user.info laird[625]: AP Mac address: 54:78:1a:42:b0:d7

Below is an example of a failed connection attempt with LEAP using the wrong password:

Jan 1 00:03:56 summit user.info laird[625]: Event: SDC E CONNECT REQ Auth type: AUTH\_OPEN Jan  $\overline{1}$  00:03:56 summit user.info laird[625]: Event: SDC E CONNECTION STATE status: ASSOCIATING Jan 1 00:03:56 summit user.info laird[625]: Event: SDC E CONNECTION STATE status: ASSOCIATED Jan 1 00:03:56 summit user.info laird[625]: AP Mac address: 00:26:cb:f3:8c:09 Jan 1 00:03:56 summit user.info laird[625]: Event: SDC E CONNECTION STATE status: AUTHENTICATING Jan 1 00:03:56 summit user.info laird[625]: Auth reason: AUTH\_REASON\_UNSPEC Jan 1 00:03:56 summit user.info laird[625]: AP Mac address: 00:26:cb:f3:8c:09 Jan 1 00:03:57 summit user.info laird[625]: Event: SDC E CONNECTION STATE status: AUTH\_ERROR Jan  $\overline{1}$  00:03:57 summit user.info laird[625]: Auth reason: INVALID CREDENTIALS Jan 1 00:03:57 summit user.info laird[625]: AP Mac address: 00:26:cb:f3:8c:09

A typical event\_mon logging message contains and Event, Status, Reason information. Once the client associates to an AP, the AP mac address will then be printed. For SDC\_E\_DHCP events that indicate a status of BOUND, RENEWED, DECONFIG, or RELEASED, an output of the DHCP leases file will also be shown.

The following are the descriptions of events that are implemented.

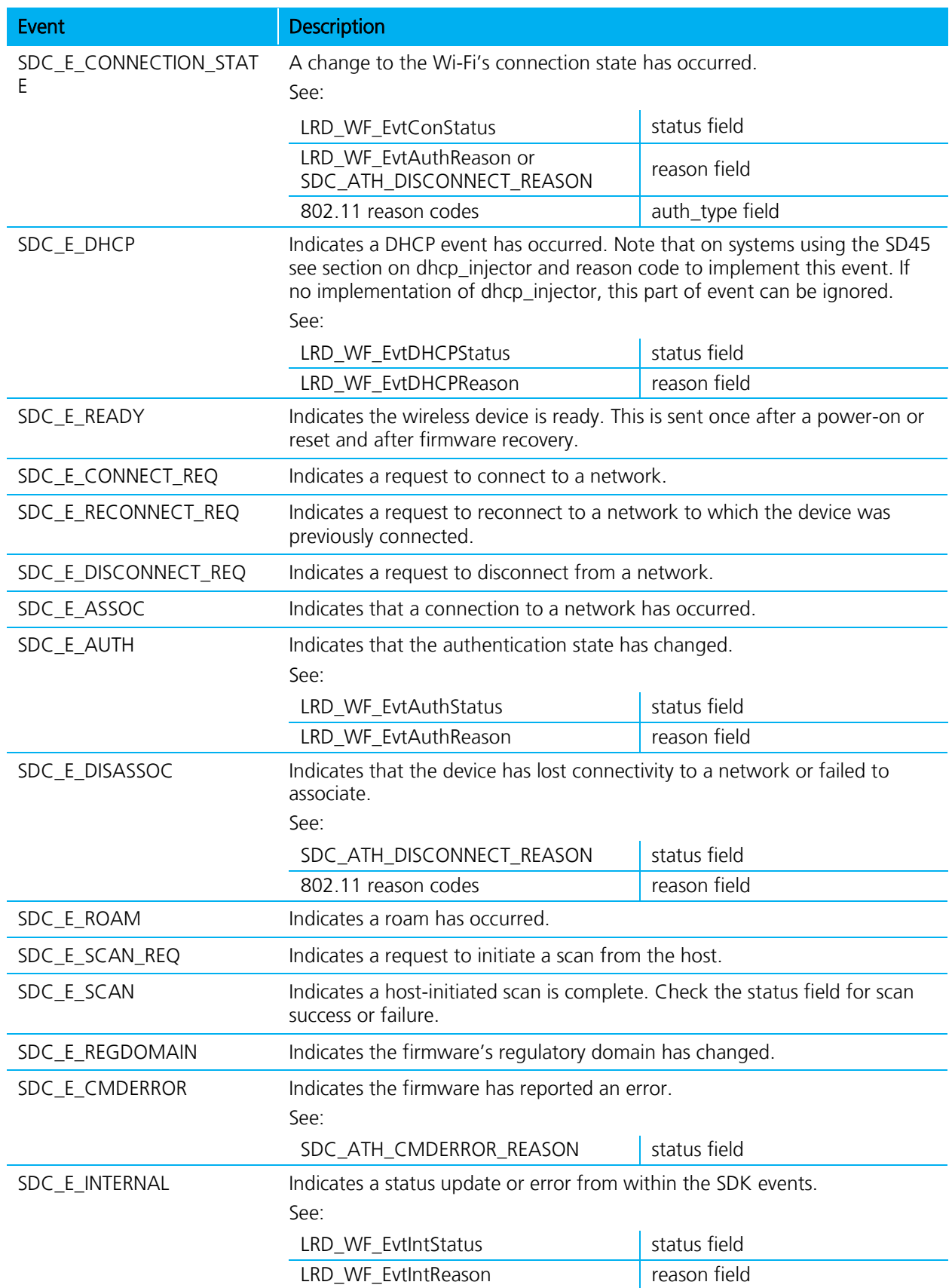

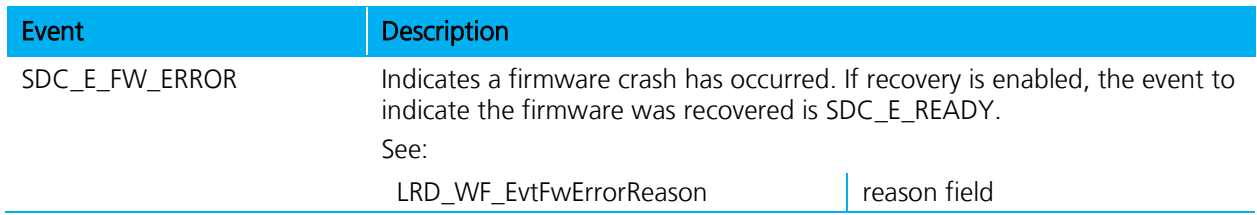

## **LRD\_WF\_EvtConStatus**

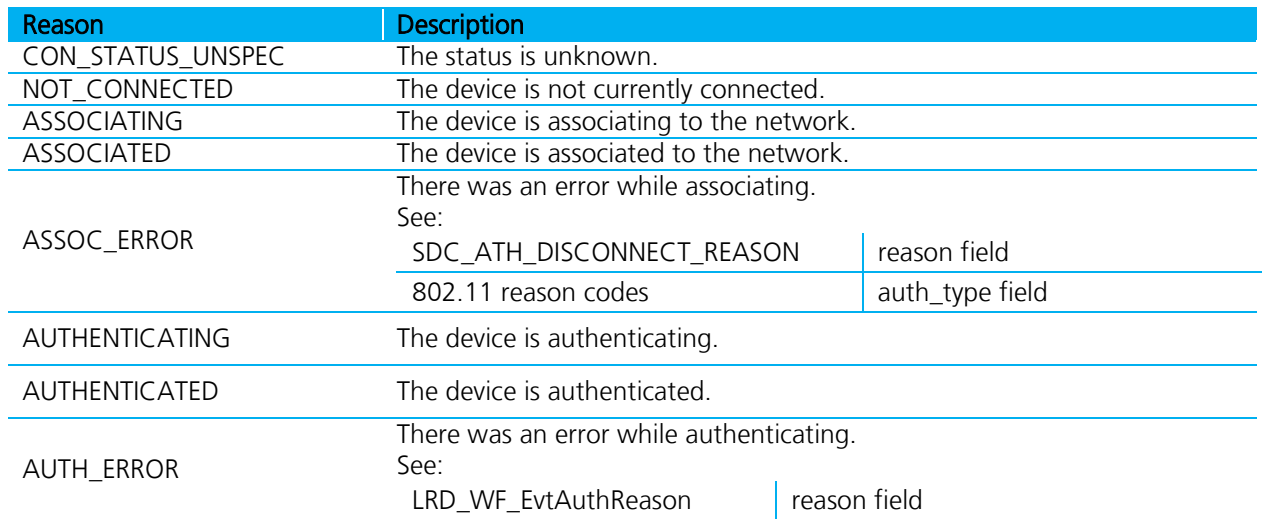

## **SDC\_ATH\_DISCONNECT\_REASON**

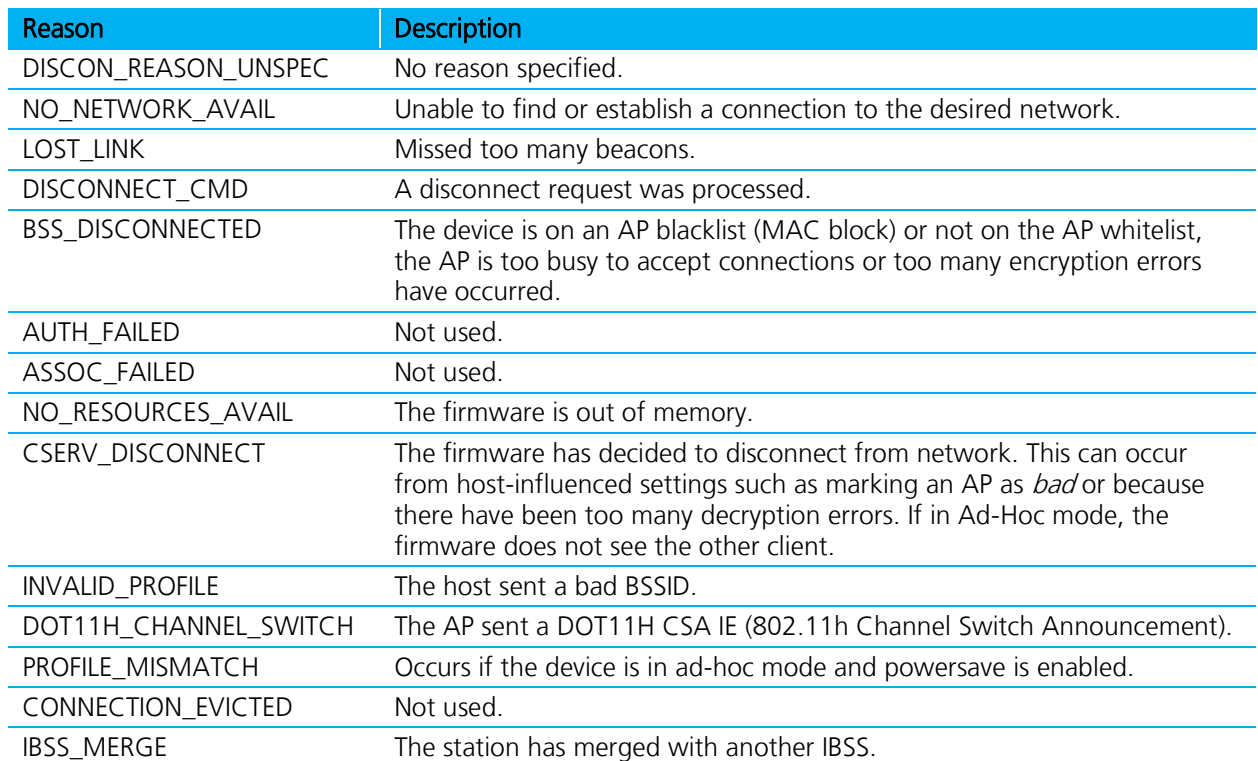

## **802.11 Reason Codes**

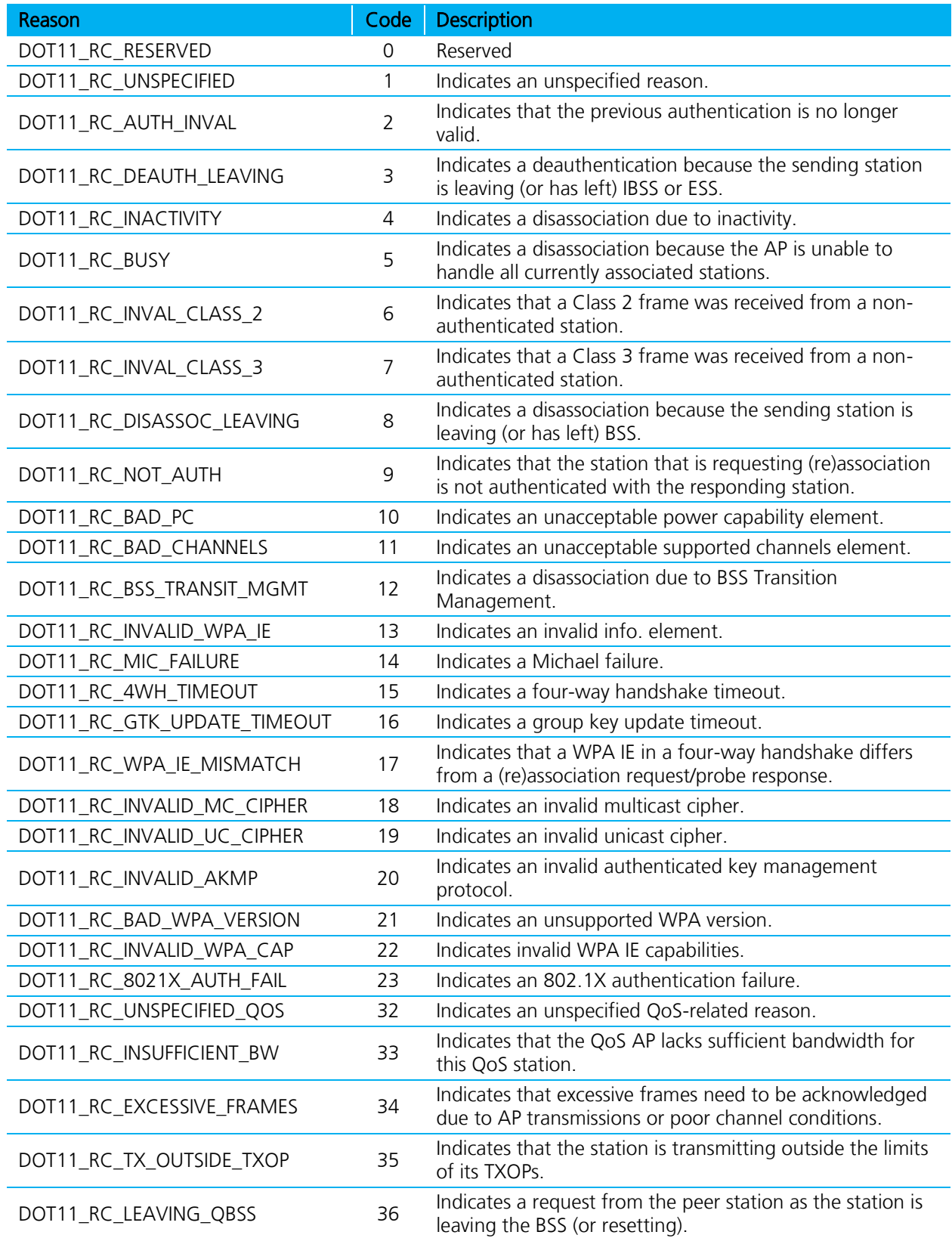

#### **Troubleshooting guide in SD45N Linux platform** Application Note

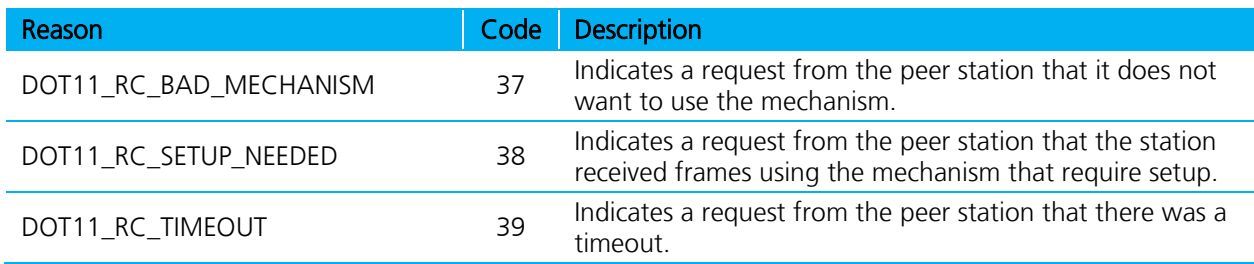

## **LRD\_WF\_EvtAuthStatus**

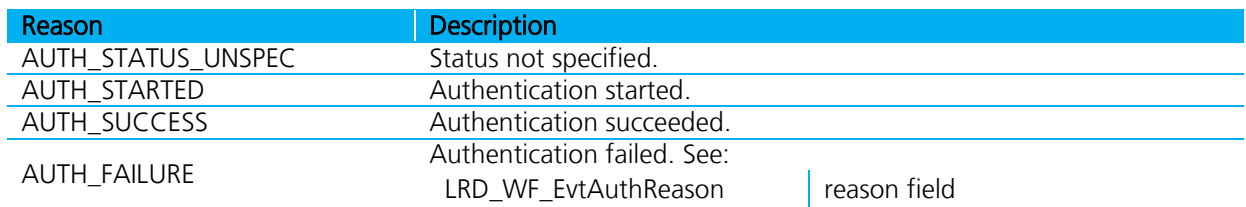

## **LRD\_WF\_EvtAuthReason**

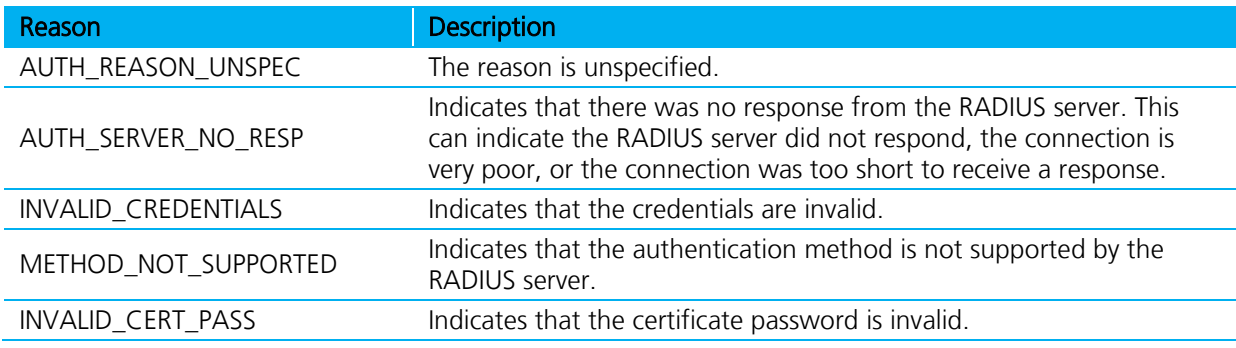

## **SDC\_ATH\_CMDERROR\_REASON:**

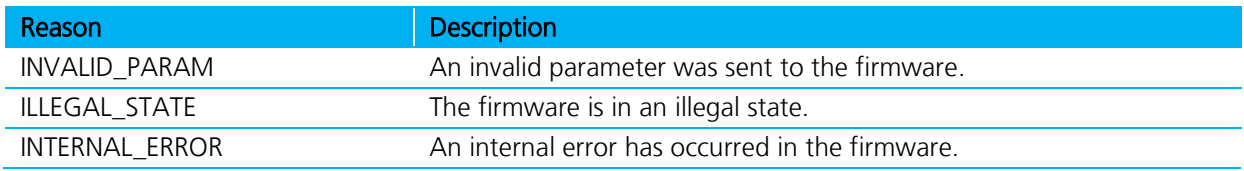

### **LRD\_WF\_EvtIntStatus:**

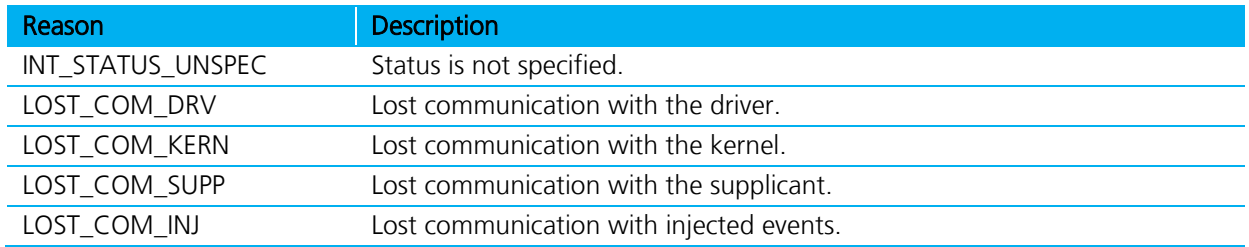

## **LRD\_WF\_EvtIntReason**

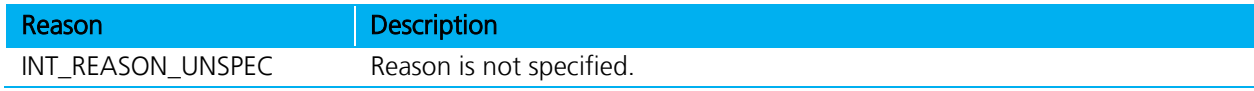

#### **Troubleshooting guide in SD45N Linux platform** Application Note

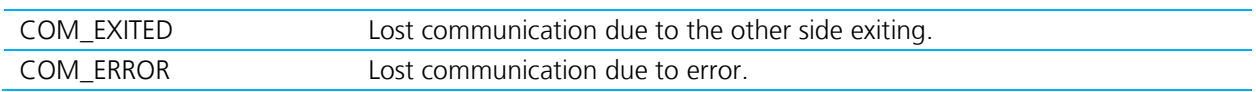

## **LRD\_WF\_EvtFwErrorReason**

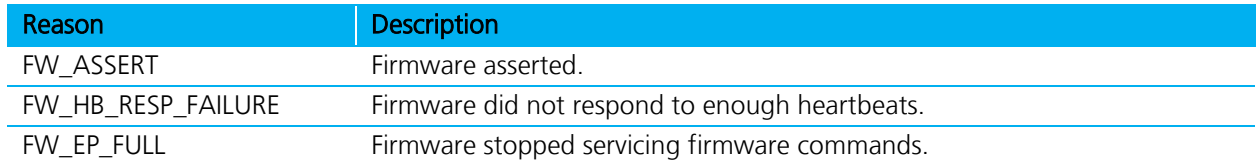

## **LRD\_WF\_EvtDHCPStatus**

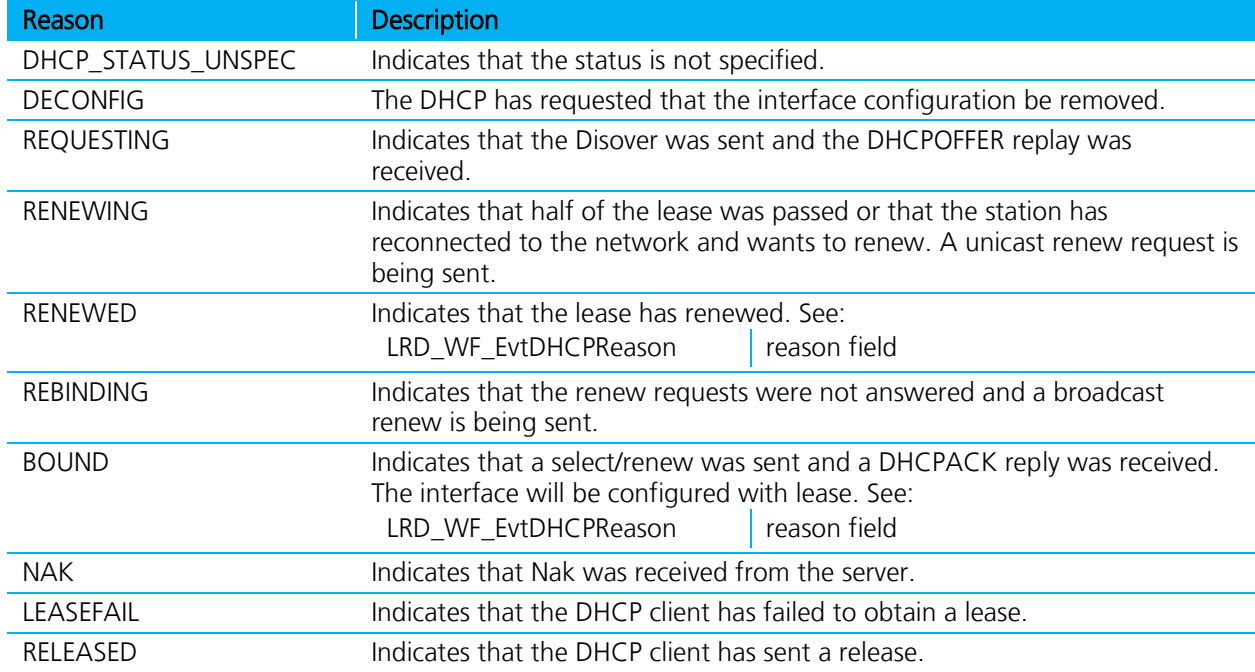

## **LRD\_WF\_EvtDHCPReason**

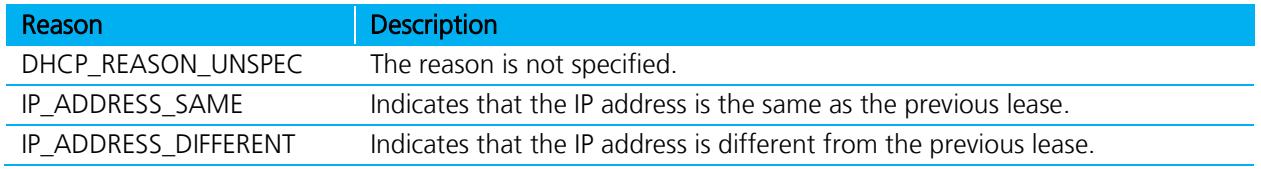

## **DMESG LOG**

The kernel log is read by the program dmesg.

All subsystems in the kernel use the log, printing messages to it. The messages are labeled with a priority and usually with what subsystem it came from.

Messages are pre-pended with the subsystem it comes from.

Important subsystems:

- ath6kl The Wi-Fi chip driver for the MSD45. If you are having trouble with the Wi-Fi chip specifically, these messages are keys.
- cfg8021 This is the subsystem that is responsible for WiFi configuration parameters in the kernel.
- **mmc0** This is the MMC card and SDIO driver subsystem. Look here if you're having low-level SDIO problems.

The output should resemble the following:

```
usb0: MAC 7e:07:10:8c:e5:e5 
usb0: HOST MAC 4a:24:fc:b7:0d:41 
gadget: Ethernet Gadget, version: Memorial Day 2008 
gadget: g_ether ready
ath6kl: INIT GENERIC NETLINK ATHEROS COM 
ath6kl: ar6003 hw 2.1.1 sdio fw 3.4.0.0084\x01 api 4 
nf conntrack version 0.5.0 (947 buckets, 3788 max)
macb f802c000.ethernet eth0: link up (100/Full) 
ip tables: (C) 2000-2006 Netfilter Core Team
cfg80211: Calling CRDA for country: US 
cfg80211: Regulatory domain changed to country: US 
cfg80211: (start freq - end freq @ bandwidth), (max antenna gain, max eirp)
cfg80211: (2402000 \text{ KHz} - 2472000 \text{ KHz} + 40000 \text{ KHz}), (300 mBi, 2700 mBm)
cfg80211: (5170000 KHz - 5250000 KHz @ 40000 KHz), (300 mBi, 1700 mBm) 
cfg80211: (5250000 KHz - 5330000 KHz @ 40000 KHz), (300 mBi, 2000 mBm) 
cfg80211: (5490000 KHz - 5600000 KHz @ 40000 KHz), (300 mBi, 2000 mBm) 
cfg80211: (5650000 KHz - 5710000 KHz @ 40000 KHz), (300 mBi, 2000 mBm) 
cfg80211: (5735000 KHz - 5835000 KHz @ 40000 KHz), (300 mBi, 3000 mBm) 
cfg80211: (57240000 KHz - 63720000 KHz @ 2160000 KHz), (N/A, 4000 mBm)
```
The debugging flags are values set as a bitmask in drivers/net/wireless/ath/ath6kl/debug.h:

```
enum ATH6K_DEBUG_MASK { 
ATH6KL DBG_CREDIT = BIT(0),
/* hole */ATH6KL DBG WLAN TX = BIT(2), /* wlan tx */
ATH6KLDBG WLAN RX = BIT(3), /* wlan rx */
ATH6KL\overline{DBG}\overline{BMI} = BIT(4), /* bmi tracing */
ATH6KL DBG HTC = BIT(5),
ATH6KLDBG
HIF = BIT(6),
ATH6KL DBG IRQ = BIT(7), \frac{1}{x} interrupt processing */
/* hole * //* hole */ 
ATH6KL DBG WMI = BIT(10), /* wmi tracing */
ATH6KLDBG<sup>T</sup>RC = BIT(11), /* generic func tracing */
ATH6KL DBG SCATTER = BIT(12), \frac{1}{x} hif scatter tracing */
ATH6KLDBG WLAN CFG = BIT(13), /* cfg80211 i/f file tracing */
ATH6KL_DBG_RAW_BYTES = BIT(14), /* dump tx/rx frames */
ATH6KL\overline{DBG\text{-}AGGR} = BIT(15), /* aggregation */
ATH6KL DBG SDIO = BIT(16),
ATH6KLDBG SDIO_DUMP = BIT(17),
ATH6KL DBG BOOT = BIT(18), /* driver init and fw boot */ATH6KL DBG WMI DUMP = BIT(19),
ATH6KLDBG SUSPEND = BIT(20),
ATH6KLDBG USB = BIT(21),
ATH6KLDBG USB BULK = BIT(22),
```

```
ATH6KL DBG RECOVERY = BIT(23),
ATH6KLDBG ANY = 0xffffffff /* enable all logs */
};
```
Combining the different bits enables varying debug outputs from the driver.

The debug\_mask module parameter may be set either at the time you load the driver or during run time.

To set the debug mask on load:

#### # modprobe ath6kl\_core debug\_mask=0x00050000 # modprobe ath6kl\_sdio

To set the debug mask at runtime:

#### # echo 0x00002400 > /sys/module/ath6kl\_core/parameters/debug\_mask

The kernel log messages output messages of WARNING and above only by default. At run time, you can change the minimum level that is output.

To determine your current console\_loglevel, enter the following into the command console:

#### # cat /proc/sys/kernel/printk

The output should resemble the following:

#### 4 7 1 7

The first integer of the output displays current console\_loglevel; the second shows the default log level that you saw above.

To change your current console\_loglevel, write to this file and change the settings. In order to get all messages printed to the console, enter the following into the command prompt:

#### # echo 8 > /proc/sys/kernel/printk

Once you've changed this, every kernel message appears on your console.

The log can be captured by redirecting the output of dmesg to a file as in the following:

#### #dmesg > /tmp/outputlog.txt

Use the parameter  $-c$  to clear the log after reading it if desired.

## **SUPPLICANT LOG**

The supplicant does not have a log unless explicitly turning on debugging. Debugging is turned on with the  $-d(d*)$  switch where the more  $d$  you add, the more debugs you get. For example, -ddd sets the debug level to level 3. Add this to the launch command of sdc\_supp to get debug output. The output goes wherever you tell it. By default, debug is directed to stdout. To capture to a file, redirect the output file as desired. Alternatively, if you are using syslog, you can have the log sent there via the use of the -s option.

The following is an example that sets the debug to a typical level and sends it to syslog:

#### sdc\_supp -iwlan0 -Dnl80211 -s -ddd &

Similarly, to initiate the log being sent to the /var/log/sdc\_supp.txt file:

#### sdc\_supp -iwlan0 -Dnl80211 -ddd > /var/log/sdc\_supp.txt

Note: Because the log increases over time, if you use the second method above method, be aware that the file system holding  $\sqrt{v}$ ar is affected.

#### **REVISION HISTORY**

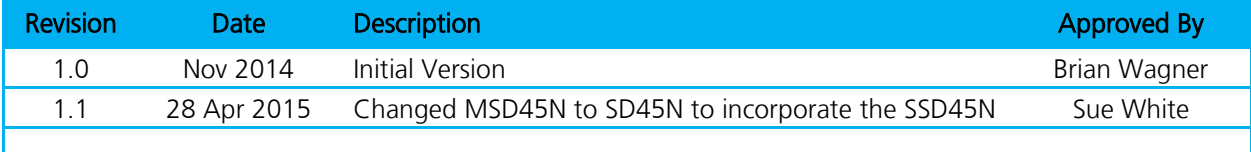